# **pipelines Documentation**

*Release 0.6.0*

**Bock lab**

**Aug 09, 2017**

## Getting Started

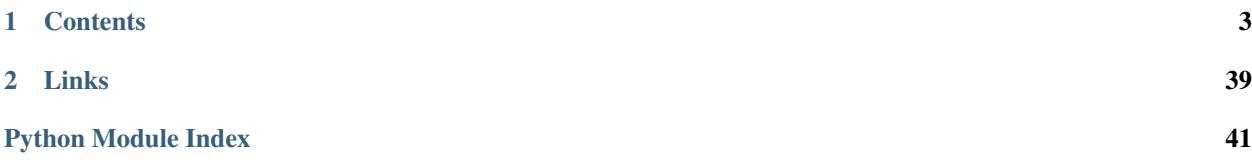

Deploying pipelines just got easier. Looper is a python application that deploys pipelines across samples with minimal effort. Looper is not a pipeline development framework; it does not help develop pipelines, but sits a layer above the pipeline to manage projects and samples for any type of pipeline. To get started, proceed with the *[Introduction](#page-6-1)*. If you're looking for actual pipelines, you can find a list in the [Hello, Looper! example repository.](https://github.com/databio/hello_looper)

## CHAPTER<sup>1</sup>

## **Contents**

## <span id="page-6-1"></span><span id="page-6-0"></span>**Introduction**

Looper is a job submitting engine. Do not confuse it with a pipeline workflow engine, which is used to build pipelines. Looper assumes you already have pipelines built, and it helps you map samples to those pipelines. If you have a pipeline and a bunch of samples you want to run, looper can help you organize the inputs and outputs.

It's scalable: by default, it runs your jobs sequentially on the local computer, but with a small configuration change, it will create and submit jobs to any cluster resource manager (like SLURM, SGE, or LFS).

The basics: We provide a format specification (the *[project config file](#page-12-0)*), which you use to describe your project. You create this single configuration file (in [yaml format\)](http://www.yaml.org/), pass this file as input to looper, which parses it, reads your sample list, maps each sample to the appropriate pipeline, and creates and runs (or submits) job scripts. Easy.

Looper is modular and totally configurable, so it scales as your needs grow. We provide sensible defaults for easeof-use, but you can configure just about anything. You have complete control. Looper handles the mundane project organization tasks that you don't want to worry about.

## **Installing and Hello, World!**

Release versions are posted on the GitHub [looper releases page.](https://github.com/epigen/looper/releases) You can install the latest release directly from GitHub using pip:

pip install --user https://github.com/epigen/looper/zipball/master

Update looper with:

pip install --user --upgrade https://github.com/epigen/looper/zipball/master

To put the looper executable in your \$PATH, add the following line to your .bashrc or .profile:

export PATH=~/.local/bin:\$PATH

Now, to test looper, follow the commands in the [Hello, Looper! example repository.](https://github.com/databio/hello_looper) Details are located in the README file; Briefly, just run these 5 lines of code and you're running your first looper project!

```
# Install the latest version of looper:
pip install --user https://github.com/epigen/looper/zipball/master
# download and unzip this repository
wget https://github.com/databio/hello_looper/archive/master.zip
unzip master.zip
# Run it:
cd hello_looper-master
looper run project_config.yaml
```
Hint: If the looper executable isn't in your path, add it with  $\exp$ ort PATH= $\sim$ /.local/bin: \$PATH – check out the *[FAQ](#page-39-0)*.

Now just read the explanation in the [Hello, Looper! example repository](https://github.com/databio/hello_looper) to understand what you've accomplished.

## **Features**

Simplicity for the beginning, power when you need to expand.

- Flexible pipelines: Use looper with any pipeline, any library, in any domain. We designed it to work with [Pypiper,](http://pypiper.readthedocs.io/) but looper has an infinitely flexible command-line argument system that will let you configure it to work with any script (pipeline) that accepts command-line arguments. You can also configure looper to submit multiple pipelines per sample.
- Flexible compute: If you don't change any settings, looper will simply run your jobs serially. But Looper includes a templating system that will let you process your pipelines on any cluster resource manager (SLURM, SGE, etc.). We include default templates for SLURM and SGE, but it's easy to add your own as well. Looper also gives you a way to determine which compute queue/partition to submit on-the-fly, by passing the --compute parameter to your call to looper run, making it simple to use by default, but very flexible if you have complex resource needs.
- Standardized project definition: Looper defines a flexible standard format for describing projects, and there are other tools that can read these same formats. For example, we are working on an R package that will read the same project definition and provide all your sample metadata (and pipeline results) in an R analysis environment, with no additional effort. With a standardized project definition, the possibilities are endless.
- Subprojects: Subprojects make it easy to define two very similar projects without duplicating project metadata.
- Job completion monitoring: Looper is job-aware and will not submit new jobs for samples that are already running or finished, making it easy to add new samples to existing projects, or re-run failed samples.
- Flexible input files: Looper's *derived column* feature lets you easily use samples with input files on different file systems or from different projects, with different naming conventions. This also makes it easy to share projects across compute environments without having to change sample annotations.
- Flexible resources: Looper has an easy-to-use resource requesting scheme. With a few lines to define CPU, memory, clock time, or anything else, pipeline authors can specify different computational resources depending on the size of the input sample and pipeline to run. Or, just use a default if you don't want to mess with setup.

### **Usage**

Looper doesn't just run pipelines; it can also check and summarize the progress of your jobs, as well as remove all files created by them.

Each task is controlled by one of the five main commands run, summarize, destroy, check, clean.

- looper run: Runs pipelines for each sample, for each pipeline. This will use your compute settings to build and submit scripts to your specified compute environment, or run them sequentially on your local computer.
- looper summarize: Summarize your project results. This command parses all key-value results reported in the each sample *stats.tsv* and collates them into a large summary matrix, which it saves in the project output directory. This creates such a matrix for each pipeline type run on the project, and a combined master summary table.
- looper check: Checks the run progress of the current project. This will display a summary of job status; which pipelines are currently running on which samples, which have completed, which have failed, etc.
- looper destroy: Deletes all output results for this project.

Here you can see the command-line usage instructions for the main looper command and for each subcommand:

#### **looper --help**

```
version: 0.6.0
usage: looper [-h] [-V] {run, summarize, destroy, check, clean} ...
looper - Loop through samples and submit pipelines.
positional arguments:
 {run,summarize,destroy,check,clean}
   run Main Looper function: Submit jobs for samples.
   summarize Summarize statistics of project samples.
   destroy Remove all files of the project.
   check Checks flag status of current runs.
   clean Runs clean scripts to remove intermediate files of
                     already processed jobs.
optional arguments:
 -h, --help show this help message and exit
 -V, --version show program's version number and exit
For subcommand-specific options, type: 'looper <subcommand> -h'
https://github.com/epigen/looper For debug options, type: 'looper -h
--details'
```
#### **looper run --help**

```
version: 0.6.0
usage: looper run [-h] [-t TIME_DELAY] [--ignore-flags] [--compute COMPUTE]
                 [--env ENV] [--limit LIMIT] [--file-checks] [-d]
                  [--sp SUBPROJECT]
                  config_file
Main Looper function: Submit jobs for samples.
```

```
positional arguments:
 config_file Project configuration file (YAML).
optional arguments:
 -h, --help show this help message and exit
 -t TIME_DELAY, --time-delay TIME_DELAY
                     Time delay in seconds between job submissions.
 --ignore-flags Ignore run status flags? Default: False. By default,
                      pipelines will not be submitted if a pypiper flag file
                      exists marking the run (e.g. as 'running' or
                      'failed'). Set this option to ignore flags and submit
                      the runs anyway.
 --compute COMPUTE YAML file with looper environment compute settings.
 --env ENV Employ looper environment compute settings.
 --limit LIMIT Limit to n samples.
 --file-checks Perform input file checks. Default=True.
 -d, --dry-run Don't actually submit the project/subproject.
 --sp SUBPROJECT Name of subproject to use, as designated in the
                    project's configuration file
```
#### **looper summarize --help**

```
version: 0.6.0
usage: looper summarize [-h] [--file-checks] [-d] [--sp SUBPROJECT]
                       config_file
Summarize statistics of project samples.
positional arguments:
 config_file Project configuration file (YAML).
optional arguments:
 -h, --help show this help message and exit
 --file-checks Perform input file checks. Default=True.
 -d, --dry-run  Don't actually submit the project/subproject.
 --sp SUBPROJECT Name of subproject to use, as designated in the project's
                  configuration file
```
#### **looper destroy --help**

```
version: 0.6.0
usage: looper destroy [-h] [--file-checks] [-d] [--sp SUBPROJECT] config_file
Remove all files of the project.
positional arguments:
 config_file Project configuration file (YAML).
optional arguments:
 -h, --help show this help message and exit
 --file-checks Perform input file checks. Default=True.
 -d, --dry-run Don't actually submit the project/subproject.
 --sp SUBPROJECT Name of subproject to use, as designated in the project's
                 configuration file
```
#### **looper check --help**

```
version: 0.6.0
usage: looper check [-h] [--file-checks] [-d] [--sp SUBPROJECT] config_file
Checks flag status of current runs.
positional arguments:
 config_file Project configuration file (YAML).
optional arguments:
 -h, --help show this help message and exit
  --file-checks Perform input file checks. Default=True.
 -d, --dry-run  Don't actually submit the project/subproject.
  --sp SUBPROJECT Name of subproject to use, as designated in the project's
                  configuration file
```
#### **looper clean --help**

```
version: 0.6.0
usage: looper clean [-h] [--file-checks] [-d] [--sp SUBPROJECT] config_file
Runs clean scripts to remove intermediate files of already processed jobs.
positional arguments:
 config_file Project configuration file (YAML).
optional arguments:
 -h, --help show this help message and exit
 --file-checks Perform input file checks. Default=True.
 -d, --dry-run Don't actually submit the project/subproject.
 --sp SUBPROJECT Name of subproject to use, as designated in the project's
                  configuration file
```
#### **looper --help --details**

```
version: 0.6.0
usaqe: looper [-h] [-V] [--logfile LOGFILE] [--verbosity \{0,1,2,3,4\}] [--dbg]
            {run,summarize,destroy,check,clean} ...
looper - Loop through samples and submit pipelines.
positional arguments:
 {run,summarize,destroy,check,clean}
   run Main Looper function: Submit jobs for samples.
   summarize Summarize statistics of project samples.
   destroy Remove all files of the project.
   check Checks flag status of current runs.
   clean Runs clean scripts to remove intermediate files of
                     already processed jobs.
optional arguments:
 -h, --help show this help message and exit
 -V, --version show program's version number and exit
```

```
--logfile LOGFILE Optional output file for looper logs (default: None)
  --verbosity {0,1,2,3,4}
                      Choose level of verbosity (default: None)
  --dbg Turn on debug mode (default: False)
For subcommand-specific options, type: 'looper <subcommand> -h'
https://github.com/epigen/looper
```
## **Extended tutorial**

The best way to learn is by example, so here's an extended tutorial to get you started using looper to run pre-made pipelines on a pre-made project.

First, install looper and pypiper. [Pypiper](https://pypiper.readthedocs.io) is our pipeline development framework; it is not required to use looper, which can work with any command-line pipeline, but this tutorial uses pypiper pipelines so we must install it now:

```
pip install --user https://github.com/epigen/looper/zipball/master
pip install --user https://github.com/epigen/pypiper/zipball/master
```
Now, you will need to grab a project to run, and some pipelines to run on it. We have a functional working project example and an open source pipeline repository on github.

```
git clone https://github.com/epigen/microtest.git
git clone https://github.com/epigen/open_pipelines.git
```
Now you can run this project with looper! Just use looper run:

```
looper run microtest/config/microtest_config.tutorial.yaml
```
Hint: If the looper executable isn't in your path, add it with export PATH= $\sim$ /.local/bin:\$PATH.

### **Pipeline outputs**

Outputs of pipeline runs will be under the directory specified in the output\_dir variable under the paths section in the project config file (see *[Configuration files](#page-26-0)* ) this is usually the name of the project being run.

Inside there will be two directories:

- results\_pipeline a directory containing one directory with the output of the pipelines, for each sample.
- submissions which holds yaml representations of the samples and log files of the submited jobs.

In this example, we just ran one example sample (an amplicon sequencing library) through a pipeline that processes amplicon data (to determine percentage of indels in amplicon).

From here to running hundreds of samples of various sample types is virtually the same effort!

#### **On your own**

To use looper on your own, you will need to prepare 2 things: your project (what data do you want to process), and your pipelines (what do you want to do with that data). The next sections provide detailed instructions on how to tell looper about these 2 things:

- 1. Project. To link your project to looper, you will need to *[define your project](#page-12-0)* using looper's standard format.
- 2. Pipelines. You will want to either use pre-made looper-compatible pipelines, or link your own, custom built pipelines. Either way, the next section includes detailed instructions on how to *[connect your pipeline to looper](#page-22-0)*.

## <span id="page-12-0"></span>**How to define a project**

To use looper with your project, you must define your project using Looper's standard project definition format. If you follow this format, then your project can be read not only by looper for submitting pipelines, but also for other tasks, like: summarizing pipeline output, analysis in R (using the project.init package), or building UCSC track hubs.

The format is simple and modular, so you only need to define the components you plan to use. You need to supply 2 files:

- 1. **Project config file** a yaml file describing input and output file paths and other (optional) project settings
- 2. **Sample annotation sheet** a  $csv$  file with 1 row per sample

Quick example: In the simplest case, project\_config.yaml is just a few lines of yaml. Here's a minimal example project\_config.yaml:

```
metadata:
 sample_annotation: /path/to/sample_annotation.csv
  output_dir: /path/to/output/folder
 pipeline_interfaces: path/to/pipeline_interface.yaml
```
The **output\_dir** key specifies where to save results. The **pipeline\_interfaces** key points to your looper-compatible pipelines (described in *[linking the pipeline interface](#page-22-0)*). The sample\_annotation key points to another file, which is a comma-separated value  $(csv)$  file describing samples in the project. Here's a small example of sample\_annotation.csv:

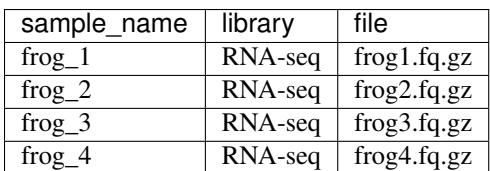

Table 1.1: Minimal Sample Annotation Sheet

With those two simple files, you could run looper, and that's fine for just running a quick test on a few files. In practice, you'll probably want to use some of the more advanced features of looper by adding additional information to your configuration yaml file and your sample annotation csv file.

For example, by default, your jobs will run serially on your local computer, where you're running  $l_{\text{Ooper}}$ . If you want to submit to a cluster resource manager (like SLURM or SGE), you just need to specify a compute section.

Let's go through the more advanced details of both annotation sheets and project config files:

orphan

#### **Sample annotation sheet**

The sample annotation sheet is a csv file containing information about all samples in a project. This should be regarded as an immutable and the most important piece of metadata in a project. One row corresponds to one sample (or, more specifically, one pipeline run).

A sample annotation sheet may contain any number of columns you need for your project. You can think of these columns as *sample attributes*, and you may use these columns later in your pipelines or analysis (for example, you could define a column called organism and use this to adjust the reference genome to use for each sample).

#### **Special columns**

Certain keyword columns are required or provide looper-specific features. Any additional columns become attributes of your sample and will be part of the project's metadata for the samples. Mostly, you have complete control over any other column names you want to add, but there are a few reserved column names:

- sample\_name a **unique** string identifying each sample<sup>[1](#page-13-0)</sup>. This is **required** for Sample construction. The only required column.
- organism a string identifying the organism ("human", "mouse", "mixed"). Recommended but not required.
- library While not needed to build a Sample, this column is required for submission of job(s). It specifies the source of data for the sample (*e.g.* ATAC-seq, RNA-seq, RRBS). Looper uses this information to determine which pipelines are relevant for the Sample.
- data source This column is used by default to specify the location of the input data file. Usually you want your annotation sheet to specify the locations of files corresponding to each sample. You can use this to simplify pointing to file locations with a neat string-replacement method that keeps things clean and portable. For more details, see the advanced section *[Derived columns](#page-18-0)*. Really, you just need any column specifying at least 1 data file for input. This is **required** for  $\text{Looper}$  to submit job(s) for a  $\text{Sample}$ .
- toggle If the value of this column is not 1, Looper will not submit the pipeline for that sample. This enables you to submit a subset of samples.

Here are a few example annotation sheets:

| sample_name              | library       | organism | ip      | data source |
|--------------------------|---------------|----------|---------|-------------|
| atac-seq_PE              | ATAC-seq      | human    |         | microtest   |
| atac-seq_SE              | ATAC-seq      | human    |         |             |
| chip-seq_PE              | CHIP-seq      | human    | H3K27ac | microtest   |
| chip-seq_SE              | CHIP-seq      | human    | H3K27ac | microtest   |
| chipmentation_PE         | ChIPmentation | human    | H3K27ac | microtest   |
| chipmentation_SE         | ChIPmentation | human    | H3K27ac | microtest   |
| cpgseq_example_data      | $CpG$ -seq    | human    |         | microtest   |
| quant-seq_SE             | Quant-seq     | human    |         | microtest   |
| rrbs                     | <b>RRBS</b>   | human    |         | microtest   |
| rrbs_PE                  | <b>RRBS</b>   | human    |         | microtest   |
| wgbs                     | WGBS          | human    |         | microtest   |
| RNA_TRUseq_50SE          | <b>SMART</b>  | human    |         | microtest   |
| RNA SMART 50SE           | <b>SMART</b>  | human    |         | microtest   |
| $rrbs$ <sub>_PE_fq</sub> | <b>RRBS</b>   | human    |         | microtest   |
| $rbs_fq$                 | <b>RRBS</b>   | human    |         | microtest   |

Table 1.2: Example Sample Annotation Sheet

<span id="page-13-0"></span><sup>&</sup>lt;sup>1</sup> This should be a string without whitespace (space, tabs, etc...). If it contains whitespace, an error will be thrown. Similarly, looper will not allow any duplicate entries under sample\_name.

| sample name | library     | organism  | flowcell        | lane | <b>BSF</b> name | data_source |
|-------------|-------------|-----------|-----------------|------|-----------------|-------------|
| albt_0h     | <b>RRBS</b> | albatross | <b>BSFX0190</b> |      | albt 0h         | bsf_sample  |
| albt_1h     | <b>RRBS</b> | albatross | <b>BSFX0190</b> |      | albt_1h         | bsf_sample  |
| albt 2h     | <b>RRBS</b> | albatross | <b>BSFX0190</b> |      | albt 2h         | bsf_sample  |
| albt_3h     | <b>RRBS</b> | albatross | <b>BSFX0190</b> |      | albt 3h         | bsf_sample  |
| $frog_0$    | <b>RRBS</b> | frog      |                 |      |                 | frog_data   |
| $frog_1h$   | <b>RRBS</b> | frog      |                 |      |                 | frog_data   |
| $frog_2$    | <b>RRBS</b> | frog      |                 |      |                 | frog_data   |
| $frog_3h$   | <b>RRBS</b> | frog      |                 |      |                 | frog_data   |

Table 1.3: Example Sample Annotation Sheet

orphan

#### **Project config file**

A minimal project config file requires very little; only a single section (metadata – see above). Here are additional details on this and other optional project config file sections:

#### **Project config section: metadata**

The *metadata* section contains paths to various parts of the project: the output directory (the parent directory), the results subdirector, the submission subdirectory (where submit scripts are stored), and pipeline scripts.Pointers to sample annotation sheets. This is the only required section.

Example:

```
metadata:
 sample_annotation: /path/to/sample_annotation.csv
 output_dir: /path/to/output/folder
 pipeline_interfaces: /path/to/pipeline_interface.yaml
```
#### **Project config section: data\_sources**

The *data\_sources* section uses regex-like commands to point to different spots on the filesystem for data. The variables (specified by {variable}) are populated by sample attributes (columns in the sample annotation sheet). You can also use shell environment variables (like \${HOME}) in these.

Example:

```
data_sources:
 source1: /path/to/raw/data/{sample_name}_{sample_type}.bam
 source2: /path/from/collaborator/weirdNamingScheme_{external_id}.fastq
 source3: ${HOME}/{test_id}.fastq
```
For more details, see *[Derived columns](#page-18-0)*.

#### **Project config section: derived\_columns**

derived\_columns is just a simple list that tells looper which column names it should populate as data\_sources. Corresponding sample attributes will then have as their value not the entry in the table, but the value derived from the string replacement of sample attributes specified in the config file. This enables you to point to more than one input file for each sample (for example read1 and read2).

Example:

```
derived_columns: [read1, read2, data_1]
```
For more details, see *[Derived columns](#page-18-0)*.

#### **Project config section: implied\_columns**

implied\_columns lets you infer additional attributes, which can be useful for pipeline arguments.

Example:

```
implied_columns:
 organism:
   human:
     genome: "hg38"
     macs_genome_size: "hs"
```
For more details, see *[Implied columns](#page-19-0)*.

#### **Project config section: subprojects**

Subprojects are useful to define multiple similar projects within a single project config file. Under the subprojects key, you can specify names of subprojects, and then underneath these you can specify any project config variables that you want to overwrite for that particular subproject. Tell looper to load a particular subproject by passing --sp subproject-name on the command line.

For example:

```
subprojects:
 diverse:
        metadata:
          sample_annotation: psa_rrbs_diverse.csv
 cancer:
        metadata:
          sample_annotation: psa_rrbs_intracancer.csv
```
This project would specify 2 subprojects that have almost the exact same settings, but change only their metadata. sample\_annotation parameter (so, each subproject points to a different sample annotation sheet). Rather than defining two 99% identical project config files, you can use a subproject.

#### <span id="page-15-0"></span>**Project config section: pipeline\_config**

Occasionally, a particular project needs to run a particular flavor of a pipeline. Rather than creating an entirely new pipeline, you can parameterize the differences with a pipeline config file, and then specify that file in the project config file.

Example:

```
pipeline_config:
  # pipeline configuration files used in project.
  # Key string must match the _name of the pipeline script_ (including extension)
  # Relative paths are relative to this project config file.
```

```
# Default (null) means use the generic config for the pipeline.
rrbs.py: null
# Or you can point to a specific config to be used in this project:
wgbs.py: wgbs_flavor1.yaml
```
This will instruct *looper* to pass *-C wgbs\_flavor1.yaml* to any invocations of wgbs.py (for this project only). Your pipelines will need to understand the config file (which will happen automatically if you use pypiper).

#### **Project config section: pipeline\_args**

Sometimes a project requires tweaking a pipeline, but does not justify a completely separate pipeline config file. For simpler cases, you can use the *pipeline\_args* section, which lets you specify command-line parameters via the project config. This lets you fine-tune your pipeline, so it can run slightly differently for different projects.

Example:

```
pipeline_args:
 rrbs.py: # pipeline identifier: must match the name of the pipeline script
        # here, include all project-specific args for this pipeline
        "--flavor": simple
        "--flag": null
```
For flag-like options (options without parameters), you should set the value to the yaml keyword null (which means no value). Looper will pass the key to the pipeline without a value. The above specification will now pass  $--$ flavor=simple and  $--$ flag (no parameter) whenever rrbs.py is invoked – for this project only. This is a way to control (and record!) project-level pipeline arg tuning. The only keyword here is *pipeline\_args*; all other variables in this section are specific to particular pipelines, command-line arguments, and argument values.

#### **Project config section: compute**

You can specify project-specific compute settings in a compute section. However, you're better off specifying this globally using a pepenv environment configuration. Instructions are at the [pepenv repository.](https://github.com/pepkit/pepenv) If you do need projectspecific control over compute settings (like submitting a certain project to a certain resource account), you can do this by specifying variables in a project config compute section, which will override global pepenv values for that project only.

```
compute:
 partition: project_queue_name
```
#### **Project config section: track\_configurations**

Warning: The *track\_configurations* section is for making UCSC trackhubs. This is a work in progress that is functional, but ill-documented, so it is best avoided for now.

#### **Project config complete example**

Here's an example. Additional fields can be added as well and will be ignored.

```
metadata:
 # Relative paths are considered relative to this project config file.
  # Typically, this project config file is stored with the project metadata
```

```
# sample_annotation: one-row-per-sample metadata
        sample_annotation: table_experiments.csv
        # merge table: input for samples with more than one input file
       merge_table: table_merge.csv
        # compare_table: comparison pairs or groups, like normalization samples
        compare_table: table_compare.csv
        # output_dir: the parent, shared space for this project where results go
        output_dir: /fhgfs/groups/lab_bock/shared/projects/example
        # results and submission subdirs are subdirectories under parent output_dir
        # results: where output sample folders will go
        # submission: where cluster submit scripts and log files will go
        results_subdir: results_pipeline
        submission_subdir: submission
        # pipeline_interfaces: the pipeline_interface.yaml file or files for Looper
˓→pipelines
        # scripts (and accompanying pipeline config files) for submission.
        pipeline_interfaces: /path/to/shared/projects/example/pipeline_interface.yaml
      data_sources:
        # specify the ABSOLUTE PATH of input files using variable path expressions
        # entries correspond to values in the data_source column in sample_annotation
\leftrightarrowtable
        # {variable} can be used to replace environment variables or other sample_
˓→annotation columns
        # If you use {variable} codes, you should quote the field so python can parse,
ightharpoonupit.
       bsf_samples: "$RAWDATA/{flowcell}/{flowcell}_{lane}_samples/{flowcell}_{lane}#
˓→{BSF_name}.bam"
       encode_rrbs: "/path/to/shared/data/encode_rrbs_data_hg19/fastq/{sample_name}.
˓→fastq.gz"
implied_columns:
      # supported genomes/transcriptomes and organism -> reference mapping
 organism:
   human:
     genome: hg38
     transcriptome: hg38_cdna
    mouse:
     genome: mm10
     transcriptome: mm10_cdna
     pipeline_config:
       # pipeline configuration files used in project.
        # Default (null) means use the generic config for the pipeline.
       rrbs: null
        # Or you can point to a specific config to be used in this project:
        # rrbs: rrbs_config.yaml
        # wgbs: wgbs_config.yaml
        # cgps: cpgs_config.yaml
```
## <span id="page-18-0"></span>**Derived columns**

On your sample sheet, you will need to point to the input file or files for each sample. Of course, you could just add a column with the file path, like  $/$  path $/$ to $/$ input $/$ file.fastq.gz. For example:

| sample name | library     | organism | time | file path                       |
|-------------|-------------|----------|------|---------------------------------|
| $pig_0$     | <b>RRBS</b> | pig      |      | /data/lab/project/pig_0h.fastq  |
| pig_1h      | <b>RRBS</b> | pig      |      | /data/lab/project/pig_1h.fastq  |
| frog 0h     | <b>RRBS</b> | frog     |      | /data/lab/project/frog_0h.fastq |
| $frog_1$ h  | <b>RRBS</b> | frog     |      | /data/lab/project/frog_1h.fastq |

Table 1.4: Sample Annotation Sheet (bad example)

This is common, and it works in a pinch with Looper, but what if the data get moved, or your filesystem changes, or you switch servers or move institutes? Will this data still be there in 2 years? Do you want long file paths cluttering your annotation sheet? What if you have 2 or 3 input files? Do you want to manually manage these unwieldy absolute paths?

Looper makes it really easy to do better: you can make one or your annotation columns into a flexible derived column that will be populated based on a source template you specify in the project\_config.yaml. What was originally /long/path/to/sample.fastq.gz would instead contain just a key, like source1. Columns that use a key like this are called derived columns. Here's an example of the same sheet using a derived column for file\_path:

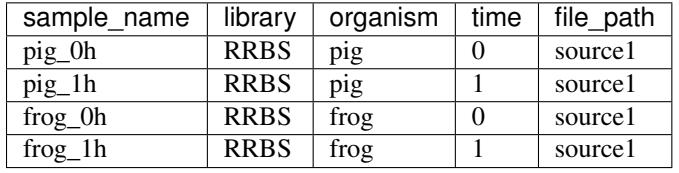

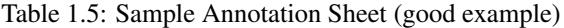

To do this, your project config file must specify two things: First, which columns are to be derived (in this case, file\_path); and second, a data\_sources section mapping keys to strings that will construct your path, like this:

```
derived columns: [file path]
data_sources:
 source1: /data/lab/project/{sample_name}.fastq
 source2: /path/from/collaborator/weirdNamingScheme_{external_id}.fastq
```
That's it! The source string can use other sample attributes (columns) using braces, as in {sample\_name}. The attributes will be automatically populated separately for each sample. To take this a step further, you'd get the same result with this config file, which substitutes {sample\_name} for other sample attributes, {organism} and {time}:

```
derived_columns: [file_path]
data_sources:
 source1: /data/lab/project/{organism}_{time}h.fastq
 source2: /path/from/collaborator/weirdNamingScheme_{external_id}.fastq
```
As long as your file naming system is systematic, you can easily deal with any external naming scheme, no problem at all. The idea is: don't put absolute paths to files in your annotation sheet. Instead, specify a data source and then provide a regex in the config file. This way if your data changes locations (which happens more often than we would like), or you change servers, or you want to share or publish the project, you just have to change the config file and not update paths in the annotation sheet; this makes the annotation sheet universal across environments, users, publication, etc. The whole project is now portable.

You can specify as many derived columns as you want (data source is considered a derived column by default). An expression including any sample attributes (using {attribute}) will be populated for each of those columns.

Think of each sample as belonging to a certain type (for simple experiments, the type will be the same); then define the location of these samples in the project configuration file. As a side bonus, you can easily include samples from different locations, and you can also share the same sample annotation sheet on different environments (i.e. servers or users) by having multiple project config files (or, better yet, by defining a subproject for each environment). The only thing you have to change is the project-level expression describing the location, not any sample attributes (plus, you get to eliminate those annoying long/path/arguments/in/your/sample/annotation/sheet).

Check out the complete working example in the [microtest repository.](https://github.com/epigen/microtest/tree/master/config)

## <span id="page-19-0"></span>**Implied columns**

At some point, you may have a situation where you need a single sample attribute (or column) to populate several different pipeline arguments with different values. In other words, the value of a given attribute may imply values for other attributes. It would be nice if you didn't have to enumerate all of these secondary, implied attributes, and could instead just infer them from the value of the original attribute. For example, if my *organism* attribute is human, this implies a few other secondary attributes (which may be project-specific): For one project, I want to set genome to hg38 and macs\_genome\_size to hs. Of course, I could just define columns called genome and macs genome  $size$ , but these would be invariant, so it feels inefficient and unweildy; and then, changing the aligned genome would require changing the sample annotation sheet (every sample, in fact). You can do this with looper, of course, but a better way would be handle these things at the project level.

As a more elegant alternative, Looper offers a project\_config section called implied\_columns. Instead of hard-coding genome and macs\_genome\_size in the sample annotation sheet, you can simply specify that the attribute organism implies additional attribute-value pairs (which may vary by sample based on the value of the organism attribute). This lets you specify the genome, transcriptome, genome size, and other similar variables all in your project configuration file.

To do this, just add an implied\_columns section to your project\_config.yaml file. Example:

```
implied_columns:
 organism:
   human:
     genome: "hg38"
     macs_genome_size: "hs"
   mouse:
      genome: "mm10"
     macs genome size: "mm"
```
There are 3 layers in the implied\_columns hierarchy. The first layer, (sub-values under implied\_columns; here, organism), are primary columns from which new attributes will rely. The second layer (here, human or mouse) are possible values your samples may take in the primary column. The third layer (genome and macs genome size) are the key-value pair of new, implied columns for any samples with the required value for that primary column. In this example, any samples with organism set to "human" will automatically also have attributes for genome (hg38) and for macs\_genome\_size (hs). Any samples with organism set to "mouse" will have the corresponding values. A sample with organism set to frog would lack attributes for genome and macs\_genome\_size, since those columns are not implied by frog.

This system essentially lets you set global, species-level attributes at the project level instead of duplicating that information for every sample that belongs to a species. Even better, it's generic – so you can do this for any subdivision of samples (just replace organism with whatever you like). This makes your project more portable and does a better job conceptually with separating sample attributes from project attributes; after all, a reference genome assembly is really not an inherent property of a sample, but of a sample in respect to a particular project or alignment.

## <span id="page-20-0"></span>**Cluster computing**

By default, looper will build a shell script for each sample and then run each sample serially on the local computer. But where looper really excels is in large projects that require submitting these jobs to a cluster resource manager (like SLURM, SGE, LFS, etc.). Looper handles the interface to the resource manager so that projects and pipelines can be moved to different environments with ease.

To configure looper to use cluster computing, all you have to do is tell looper a few things about your cluster setup: you create a configuration file (*compute\_config.yaml*) and point an environment variable (PEPENV) to this file, and that's it!

Following is a brief overview to familiarize you with how this will work. When you're ready to hook looper up to your compute cluster, you should follow the complete, step-by-step instructions and examples in the pepenv repository at [https://github.com/pepkit/pepenv.](https://github.com/pepkit/pepenv)

### **PEPENV overview**

Here is an example compute  $\text{confiq}.\text{yaml}$  file that works with a SLURM environment:

```
compute:
 default:
   submission_template: templates/local_template.sub
   submission_command: sh
 local:
    submission_template: templates/local_template.sub
    submission_command: sh
 slurm:
    submission_template: templates/slurm_template.sub
    submission_command: sbatch
   partition: queue_name
```
The sub-sections below compute each define a "compute package" that can be activated. By default, the package named default will be used, which in this case is identical to the local package. You can make your default whatever you like. You may then choose a different compute package on the fly by specifying the  $--$ compute argument to looper run like so: looper run --compute PACKAGE. In this case, PACKAGE could be either local (which would do the same thing as the default, so doesn't change anything) or slurm, which would run the jobs on slurm, with queue queue\_name. You can make as many compute packages as you wish (for example, to submit to different slurm partitions).

There are two or three sub-parameters for a compute package:

- submission\_template is a (relative or absolute) path to the template submission script. Templates files contain variables that are populated with values for each job you submit. More details are in the [pepenv readme.](https://github.com/pepkit/pepenv)
- submission command is the command-line command that *looper* will prepend to the path of the produced submission script to actually run it (*sbatch* for SLURM, *qsub* for SGE, *sh* for localhost, etc).
- partition specifies a queue name (optional).

#### **Resources**

You may notice that the compute config file does not specify resources to request (like memory, CPUs, or time). Yet, these are required as well in order to submit a job to a cluster. In the looper system, resources are not handled by the pepenv file because they not relative to a particular computing environment; instead they are are variable and specific to a pipeline and a sample. As such, these items are defined in the pipeline\_interface.yaml file (pipelines section) that connects looper to a pipeline. The reason for this is that the pipeline developer is the most likely to know what sort of resources her pipeline requires, so she is in the best position to define the resources requested.

For more information on how to adjust resources, see the *[pipeline interface](#page-24-0)* documentation. If all the different configuration files seem confusing, now would be a good time to review *[who's who in configuration files](#page-26-0)*.

### **Advanced features**

#### **Handling multiple input files**

Sometimes you have multiple input files that you want to merge for one sample. For example, a common use case is a single library that was spread across multiple sequencing lanes, yielding multiple input files that need to be merged, and then run through the pipeline as one. Rather than putting multiple lines in your sample annotation sheet, which causes conceptual and analytical challenges, we introduce two ways to merge these:

- 1. Use shell expansion characters (like '\*' or '[]') in your *data\_source* definition or filename (good for simple merges)
- 2. Specify a *merge table* which maps input files to samples for samples with more than one input file (infinitely customizable for more complicated merges).

To do the first option, just change your data source specifications, like this:

data\_R1: "\${DATA}/{id}\_S{nexseq\_num}\_L00\*\_R1\_001.fastq.gz" data\_R2: "\${DATA}/{id}\_S{nexseq\_num}\_L00\*\_R2\_001.fastq.gz"

To do the second option, just provide a merge table in the *metadata* section of your project config:

metadata: merge\_table: mergetable.csv

Make sure the sample\_name column of this table matches, and then include any columns you need to point to the data. Looper will automatically include all of these files as input passed to the pipelines. Warning: do not use both of these options simultaneously for the same sample, it will lead to multiple merges.

Note: to handle different *classes* of input files, like read1 and read2, these are *not* merged and should be handled as different derived columns in the main sample annotation sheet (and therefore different arguments to the pipeline).

#### **Connecting to multiple pipelines**

If you have a project that contains samples of different types, then you may need to specify multiple pipeline repositories to your project. Starting in version 0.5, looper can handle a priority list of pipelines. Starting with version 0.6, these pointers should point directly at a pipeline interface files (instead of at directories as previously). in the metadata.pipeline\_interfaces attribute.

For example:

```
metadata:
 pipeline_interfaces: [pipeline_iface1.yaml, pipeline_iface2.yaml]
```
In this case, for a given sample, looper will first look in pipeline\_iface1.yaml to see if appropriate pipeline exists for this sample type. If it finds one, it will use this pipeline (or set of pipelines, as specified in the protocol\_mappings.yaml file). Having submitted a suitable pipeline it will ignore the pipeline\_iface2.yaml interface. However if there is no suitable pipeline in the first interface, looper will check the second and, if it finds a match, will submit that. If no suitable pipelines are found in any of the interfaces, the sample will be skipped as usual.

## <span id="page-22-0"></span>**How to link a pipeline to your project**

Looper links to pipelines through a file called the *pipeline\_interface*. If you're using pre-made looper pipelines, you don't need to create a new interface; you just use the one that comes with the pipeline. If you need to link a new pipeline to looper, then you'll need to create a new pipeline interface file. The instructions below show you how to use pipelines in either category.

#### **Linking a looper-compatible pipeline**

Many projects will require only existing pipelines that are already looper-compatible. We maintain a (growing) list of known publicly available [looper-compatible pipelines](https://github.com/pepkit/hello_looper/blob/master/looper_pipelines.md) that will give you a good place to start. This list includes pipelines for data types like RNA-seq, bisulfite sequencing, etc.

To use one of these pipelines, just clone the repository and the point your project to that pipeline's *pipeline\_interface* file. You do this with the *pipeline\_interfaces* attribute in the *metadata* section of your *project\_config* file:

```
metadata:
  pipeline_interfaces: path/to/pipeline_interface.yaml
```
This value should be the absolute path to the pipeline interface file. After that, you just need to make sure your project definition provides all the necessary sample metadata that is required by the pipeline you want to use. For example, you will need to make sure your sample annotation sheet specifies the correct value under *protocol* that your linked pipeline understands. These details are specific to each pipeline and should be defined in the pipeline's README.

#### **Linking a custom pipeline**

Hint: If you're just a pipeline user, you don't need to worry about this section. This is for those who develop pipelines, or those who want to use a currently defined looper project to submit to an existing pipeline that isn't already configured for looper.

Looper can connect samples to any pipeline, as long as it runs on the command line and uses text command-line arguments. These pipelines could be simple shell scripts, python scripts, perl scripts, or even pipelines built using a framework. Typically, we use python pipelines built using the [pypiper](http://pypiper.readthedocs.io) package, which provides some additional power to looper, but this is optional.

Regardless of what pipelines you use, you will need to tell looper how to interface with your pipeline. You do that by specifying a **pipeline interface file**. The **pipeline interface** is a  $\gamma$  and file with two subsections:

- 1. protocol\_mapping maps sample protocol (aka library) to one or more pipeline scripts.
- 2. pipelines describes the arguments and resources required by each pipeline script.

Let's start with a very simple example. A basic pipeline\_interface.yaml file may look like this:

```
protocol_mapping:
  RRBS: rrbs_pipeline
pipelines:
  rrbs_pipeline:
   name: RRBS
   path: path/to/rrbs.py
    arguments:
      "--sample-name": sample_name
      "--input": data_path
```
The first section specifies that samples of protocol RRBS will be mapped to the pipeline specified by key rrbs\_pipeline. The second section describes where the pipeline with key rrbs\_pipeline is located and what command-line arguments it requires. Pretty simple. Let's go through these 2 sections in more detail:

#### orphan

#### **Pipeline interface section: protocol\_mapping**

The protocol\_mapping section explains how looper should map from a sample protocol (like RNA-seq, which is a column in your annotation sheet) to a particular pipeline (like rnaseq.py), or group of pipelines. Here's how to build protocol\_mapping:

• Case 1: one protocol maps to one pipeline. Example: RNA-seq: rnaseq.py

Any samples that list "RNA-seq" under library will be run using the rnaseq.py pipeline. You can list as many library types as you like in the protocol mapping, mapping to as many pipelines as you configure in your pipelines section.

Example protocol\_mapping section:

```
RRBS: rrbs.py
WGBS: wgbs.py
EG: wgbs.py
ATAC: atacseq.py
ATAC-SEQ: atacseq.py
CHIP: chipseq.py
CHIP-SEQ: chipseq.py
CHIPMENTATION: chipseq.py
STARR: starrseq.py
STARR-SEQ: starrseq.py
```
• Case 2: one protocol maps to multiple independent pipelines. Example: Drop-seq: quality\_control.py, dropseq.py

You can map multiple pipelines to a single protocol if you want samples of a type to kick off more than one pipeline run.

Example protocol\_mapping section:

```
SMART-seq: >
 rnaBitSeq.py -f,
  rnaTopHat.py -f
```
• Case 3: a protocol runs one pipeline which depends on another. Example: WGBSNM: first; second; third;(fourth, fifth)

Warning: This feature (pipeline dependency) is not implemented yet. This documentation describes a protocol that may be implemented in the future, if it is necessary to have dependency among pipeline submissions.

The basic format for pipelines run simultaneously is: PROTOCOL: pipeline1 [, pipeline2,  $\dots$ ]. Use semi-colons to indicate dependency.

Example protocol\_mapping section:

```
WGBSQC: >
 wgbs.py;
  (nnm.py, pdr.py)
```
#### orphan

#### <span id="page-24-0"></span>**Pipeline interface section: pipelines**

The pipelines section specifies command-line arguments required by the pipeline. In addition, if you're using a cluster resource manager, it also specifies which compute resources to request. For each pipeline, you specify variables (some optional and some required). The possible attributes to specify for each pipeline include:

- name (recommended): Name of the pipeline. This is used to assess pipeline flags (if your pipeline employs them, like pypiper pipelines).
- arguments (required): List of key-value pairs of arguments, and attribute sources to pass to the pipeline. The key corresponds verbatim to the string that will be passed on the command line to the pipeline. The value corresponds to an attribute of the sample, which will be derived from the sample\_annotation csv file (in other words, it's a column name of your sample annotation sheet). For flag-like arguments that lack a value, you may specify *null* as the value (e.g. *"–quiet-mode": null*).
- path (required): Absolute or relative path to the script for this pipeline. Relative paths are considered relative to your **pipeline\_interface file**. We strongly recommend using relative paths where possible to keep your pipeline interface file portable. You may also use environment variables (like  $\S$  {HOME}) in the path.
- required\_input\_files (optional): A list of sample attributes (annotation sheets column names) that will point to input files that must exist.
- all\_input\_files (optional): A list of sample attributes (annotation sheet column names) that will point to input files that are not required, but if they exist, should be counted in the total size calculation for requesting resources.
- ngs\_input\_files (optional): For pipelines using sequencing data, provide a list of sample attributes (annotation sheet column names) that will point to input files to be used for automatic detection of read length and read\_type sample attributes.
- looper\_args (optional): Provide True or False to specify if this pipeline understands looper args, which are then automatically added for
	- $-$  -C: config\_file (the pipeline config file specified in the project config file; or the default config file, if it exists)
	- $-$  -P: cores (the number of cores specified by the resource package chosen)
	- $-$  -M: mem (the memory limit)
- resources (recommended): A section outlining how much memory, CPU, and clock time to request, modulated by input file size. If the resources section is missing, looper will only be able to run the pipeline locally (not submit it to a cluster resource manager). If you provide a resources section, you must define at least 1 option named 'default' with  $file\_size:$  "0". Then, you define as many more resource "package" as you want. The resources section can be a bit confusing. Think of it like a group of steps of increasing size. The first step (default) starts at 0, and this step will catch any files that aren't big enough to get to the next level. Each successive step is larger. Looper determines the size of your input file, and then iterates over the resource packages until it can't go any further; that is, the file\_size of the package is bigger (in gigabytes) than the input file size of the sample. At this point, iteration stops and looper has selected the best-fit resource package for that sample – the smallest package that is still big enough. Add as many additional resource sets as you want, with any names. Looper will determine which resource package to use based on the file\_size of the input file. It will select the lowest resource package whose file\_size attribute does not exceed the size of the input file. Becuase the partition or queue name is relative to your environment, we don't usually specify this in the resources section, but rather, in the pepenv config. So, *file\_size: "5"* means 5 GB. This means that resource package only will be used if the input files total size is greater than 5 GB.

Example:

```
pipeline_script.py: # this is variable (script filename)
 name: value # used for assessing pipeline flags (optional)
 looper_args: True
 arguments:
   "-k" : value
   "--key2" : value
   "--key3" : null # value-less argument flags
 resources:
   default:
     file_size: "0"
     cores: "4"
     mem: "6000"
     time: "2-00:00:00"
   resource_package_name:
     file_size: "2"
     cores: "4"
     mem: "6000"
     time: "2-00:00:00"
```
#### Full example:

```
rrbs.py:
 name: RRBS
 looper_args: True
 arguments:
   "--sample-name": sample_name
   "--genome": genome
    "--input": data_path
    "--single-or-paired": read_type
 resources:
   default:
     file_size: "0"
     cores: "4"
     mem: "4000"
     time: "2-00:00:00"
   high:
     file_size: "4"
     cores: "6"
     mem: "4000"
     time: "2-00:00:00"
rnaBitSeq.py:
 looper_args: True
 arguments:
   "--sample-name": sample_name
   "--genome": transcriptome
   "--input": data_path
    "--single-or-paired": read_type
 resources:
   default:
     file_size: "0"
     cores: "6"
     mem: "6000"
     time: "2-00:00:00"
atacseq.py:
 arguments:
   "--sample-yaml": yaml_file
```

```
"-I": sample_name
  "-G": genome
looper args: True
resources:
  default:
    file_size: "0"
    cores: "4"
    mem: "8000"
    time: "08:00:00"
```
## <span id="page-26-0"></span>**Configuration files**

Looper uses [YAML](http://www.yaml.org/) configuration files for several purposes. Looper is designed to be organized, modular, and very configurable, so there are several configuration files. We've organized the configuration files so they each handle a different level of infrastructure: environment, project, sample, or pipeline. This makes the system very adaptable and portable, but for a newcomer, it is easy to confuse what the different configuration files are used for. So, here's an explanation of each for you to use as a reference until you are familiar with the whole ecosystem. Which ones you need to know about will depend on whether you're a pipeline user (running pipelines on your project) or a pipeline developer (building your own pipeline).

### **Pipeline users**

Users (non-developers) of pipelines only need to be aware of one or two YAML files:

• *[project config file](#page-12-0)*: This file is specific to each project and contains information about the project's metadata, where the processed files should be saved, and other variables that allow to configure the pipelines specifically for this project. This file follows the standard looper format (now referred to as PEP format).

If you are planning to submit jobs to a cluster, then you need to know about a second YAML file:

• *[PEPENV environment config](#page-20-0)*: This file tells looper how to use compute resource managers, like SLURM. This file doesn't require much editing or maintenance beyond initial setup.

That should be all you need to worry about as a pipeline user. If you need to adjust compute resources or want to develop a pipeline or have more advanced project-level control over pipelines, then you'll need to know about a few others:

### **Pipeline developers**

If you want to add a new pipeline to looper, tweak the way looper interacts with a pipeline for a given project, or change the default cluster resources requested by a pipeline, then you need to know about a configuration file that coordinates linking your pipeline in to your looper project.

• *[pipeline interface file](#page-22-0)*: Has two sections: 1) protocol\_mapping tells looper which pipelines exist, and how to map each protocol (sample data type) to its pipelines; 2) pipelines links looper to the pipelines by describing options, arguments, and compute resources that the pipeline needs to run.

Finally, if you're using Pypiper to develop pipelines, it uses a pipeline-specific configuration file (detailed in the Pypiper documentation):

• [Pypiper pipeline config file:](http://pypiper.readthedocs.io/en/latest/advanced.html#pipeline-config-files) Each pipeline may (optionally) provide a configuration file describing where software is, and parameters to use for tasks within the pipeline. This configuration file is by default named identical to the pypiper script name, with a *.yaml* extension instead of *.py* (So *rna\_seq.py* looks for an accompanying *rna\_seq.yaml* file by default). These files can be changed on a per-project level using the *[pipeline\\_config section](#page-15-0) [in your project config file](#page-15-0)*.

## **Project models**

Looper uses object oriented programming (OOP) under the hood. This means that concepts like a sample to be processed or a project are modeled as objects in Python. These project objects are actually useful outside of looper. At some point, we will likely separate the project objects into their own Python package, but for now, you can use them independently of looper, even though they are embedded within the looper package. They are functionally independent.

If you define your project using looper's *[standardized project definition format](#page-12-0)* , you can use the project models to instantiate an in memory representation of your project and all of its samples, without using looper. Here is a brief description of how you would do this.

```
from looper import models
my_project = models.Project("path/to/project_config.yaml")
my_samples = my_project.samples
```
Once you have your project and samples in your Python session, the possibilities are endless. This is the way looper reads your project; looper uses these objects to loop through each sample and submit pipelines for each. You could just as easily use these objects for other purposes; for example, one way we use these objects is for post-pipeline processing. After we use looper to run each sample through its pipeline, we can load the project and it sample objects into an analysis session, where we do comparisons across samples. We are also working on on R package that will similarly read this standardized project definition format, giving you access to the same information within R.

This is a work in progress, but you can find more information and examples in the API.

#### Exploration:

To interact with the various models and become acquainted with their features and behavior, there is a lightweight module that provides small working versions of a couple of the core objects. Specifically, from within the tests directory, the Python code in the tests.interactive module can be copied and pasted into an interpreter. This provides a Project instance called proj and a PipelineInterface instance called pi. Additionally, this provides logging information in great detail, affording visibility into some what's happening as the models are created and used.

## **Extending sample objects**

By default we use [generic models](https://github.com/epigen/looper/tree/master/looper/models.py) (see the API for more) to handle samples in Looper, but these can also be reused in other contexts by importing models or by means of object serialization through YAML files.

Since these models provide useful methods to store, update, and read attributes in the objects created from them (most notably a *sample* - Sample object), a useful use case is during the run of a pipeline: a pipeline can create a more tailored Sample model, adding attributes or providing altered or additional methods.

#### Example:

You have several samples, of different experiment types, each yielding different varieties of data and files. For each sample of a given experiment type that uses a particular pipeline, the set of file path types that are relevant for the initial pipeline processing or for downstream analysis is known. For instance, a peak file with a certain genomic location will likely be relevant for a ChIP-seq sample, while a transcript abundance/quantification file will probably be used when working with a RNA-seq sample. This common situation, in which one or more file types are specific to a pipeline and analysis both benefits from and is amenable to a bespoke Sample *type*. Rather than working with a base

Sample instance and repeatedly specifying paths to relevant files, those locations can be provided just once, stored in an instance of the custom Sample *type*, and later used or modified as needed by referencing a named attribute on the object. This approach can dramatically reduce the number of times that a full filepath must be accurately keyed and thus saves some typing time. More significant, it's likely to save time lost to diagnostics of typo-induced errors. The most rewarding aspect of employing the Sample extension strategy, though, is a drastic readability boost. As the visual clutter of raw filepaths clears, code readers can more clearly focus on questions of *what* a filepath points to and *how* it's being used, rather than on the path itself.

#### Logistics:

It's the specification of *both an experiment or data type* ("library" or "protocol") *and a pipeline with which to process that input type* that Looper uses to determine which type of Sample object(s) to create for pipeline processing and analysis (i.e., which Sample extension to use). There's a pair of symmetric reasons for this–the relationship between input type and pipeline can be one-to-many, in both directions. That is, it's possible for a single pipeline to process more than one input type, and a single input type may be processed by more than one pipeline.

There are a few different Sample extension scenarios. Most basic is the one in which an extension, or *subtype*, is neither defined nor needed–the pipeline author does not provide one, and users do not request one. Almost equally effortless on the user side is the case in which a pipeline author intends for a single subtype to be used with her pipeline. In this situation, the pipeline author simply implements the subtype within the pipeline module, and nothing further is required–of the pipeline author or of a user! The Sample subtype will be found within the pipeline module, and the inference will be made that it's intended to be used as the fundamental representation of a sample within that pipeline. If a pipeline author extends the base Sample type in the pipeline module, it's likely that the pipeline's proper functionality depends on the use of that subtype. In a rare case, though, it may be desirable to use the base Sample type even if the pipeline author has provided a more customized version with her pipeline. To favor the base Sample over the tailored one created by a pipeline author, the user may simply set sample\_subtypes to null in his own version of the pipeline interface, either for all types of inpute to that pipeline, or for just a subset of them. Read on for further information.

```
# atacseq.py
from models import Sample
class ATACseqSample(Sample):
        "''"Class to model ATAC-seq samples based on the generic Sample class.
        :param series: Pandas `Series` object.
        :type series: pandas.Series
        "''"def __init__(self, series):
                if not isinstance(series, pd.Series):
                        raise TypeError("Provided object is not a pandas Series.")
                super(ATACseqSample, self).__init__(series)
                self.make_sample_dirs()
        def set_file_paths(self):
                 """Sets the paths of all files for this sample."""
                 # Inherit paths from Sample by running Sample's set_file_paths()
                super(ATACseqSample, self).set_file_paths()
                self.fastqc = os.path.join(self.paths.sample_root, self.name + ".
\rightarrowfastqc.zip")
                self.trimlog = os.path.join(self.paths.sample_root, self.name + ".
˓→trimlog.txt")
                self.fastq = os.path.join(self.paths.sample_root, self.name + ".fastq
\leftrightarrow")
```

```
self.trimmed = os.path.join(self.paths.sample_root, self.name + ".
˓→trimmed.fastq")
                self.mapped = os.path.join(self.paths.sample_root, self.name + ".
˓→bowtie2.bam")
                self.peaks = os.path.join(self.paths.sample_root, self.name + "_peaks.
\rightarrowbed")
```
To leverage the power of a Sample subtype, the relevant model is the PipelineInterface. For each pipeline defined in the pipelines section of pipeline\_interface.yaml, there's accommodation for a sample\_subtypes subsection to communicate this information. The value for each such key may be either a single string or a collection of key-value pairs. If it's a single string, the value is the name of the class that's to be used as the template for each Sample object created for processing by that pipeline. If instead it's a collection of key-value pairs, the keys should be names of input data types (as in the protocol\_mapping), and each value is the name of the class that should be used for each sample object of the corresponding key\*for that pipeline\*. This underscores that it's the *combination of a pipeline and input type* that determines the subtype.

```
# Content of pipeline interface.yaml
protocol_mapping:
    ATAC: atacseq.py
pipelines:
    atacseq.py:
        ...
        ...
        sample_subtypes: ATACseqSample
        ...
        ...
    ...
    ...
```
If a pipeline author provides more than one subtype, the sample\_subtypes section is needed to select from among them once it's time to create Sample objects. If multiple options are available, and the sample\_subtypes section fails to clarify the decision, the base/generic type will be used. The responsibility for supplying the sample subtypes section, as is true for the rest of the pipeline interface, therefore rests primarily with the pipeline developer. It is possible for an end user to modify these settings, though.

Since the mechanism for subtype detection is inspect-ion of each of the pipeline module's classes and retention of those which satisfy a subclass status check against Sample, it's possible for pipeline authors to implement a class hierarchy with multi-hop inheritance relationships. For example, consider the addition of the following class to the previous example of a pipeline module atacseq.py:

```
class DNaseSample(ATACseqSample):
    ...
```
In this case there are now two Sample subtypes available, and more generally, there will necessarily be multiple subtypes available in any pipeline module that uses a subtype scheme with multiple, serial inheritance steps. In such cases, the pipeline interface should include an unambiguous sample\_subtypes section.

```
# Content of pipeline_interface.yaml
protocol_mapping:
   ATAC: atacseq.py
   DNase: atacseq.py
pipelines:
    atacseq.py:
```

```
...
    ...
    sample_subtypes:
        ATAC: ATACseqSample
        DNase: DNaseSample
    ...
    ...
...
...
```
## **API**

#### <span id="page-30-0"></span>**looper.models**

#### **Project Models**

#### Workflow explained:

- Create a Project object
	- Samples are created and added to project (automatically)

#### In the process, Models will check:

- Project structure (created if not existing)
- Existence of csv sample sheet with minimal fields
- Constructing a path to a sample's input file and checking for its existence
- Read type/length of samples (optionally)

#### Example:

```
from models import Project
prj = Project("config.yaml")
# that's it!
```
#### Explore:

```
# see all samples
prj.samples
# get fastq file of first sample
prj.samples[0].fastq
# get all bam files of WGBS samples
[s.mapped for s in prj.samples if s.library == "WGBS"]
prj.metadata.results # results directory of project
# export again the project's annotation
prj.sheet.write(os.path.join(prj.metadata.output_dir, "sample_annotation.csv"))
# project options are read from the config file
# but can be changed on the fly:
prj = Project("test.yaml")
# change options on the fly
prj.config["merge_technical"] = False
```

```
# annotation sheet not specified initially in config file
prj.add_sample_sheet("sample_annotation.csv")
```
#### class looper.models.**AttributeDict**(*entries=None*, *\_force\_nulls=False*, *\_attribute\_identity=False*) A class to convert a nested mapping(s) into an object(s) with key-values using object syntax (attr\_dict.attribute) instead of getitem syntax (attr\_dict["key"]). This class recursively sets mappings to objects, facilitating attribute traversal (e.g., attr\_dict.attr.attr).

#### **add\_entries**(*entries*)

Update this *AttributeDict* with provided key-value pairs.

```
Parameters | collections.Mapping entries (collections.Iterable) – col-
   lection of pairs of keys and values
```
**copy**()

Copy self to a new object.

#### <span id="page-31-0"></span>class looper.models.**PipelineInterface**(*config*)

This class parses, holds, and returns information for a yaml file that specifies how to interact with each individual pipeline. This includes both resources to request for cluster job submission, as well as arguments to be passed from the sample annotation metadata to the pipeline

**Parameters config** (str | Mapping) – path to file from which to parse configuration data, or pre-parsed configuration data.

#### **choose\_resource\_package**(*pipeline\_name*, *file\_size*)

Select resource bundle for given input file size to given pipeline.

#### **Parameters**

- **pipeline\_name** ([str](https://docs.python.org/2/library/functions.html#str)) Name of pipeline.
- **file\_size** ([float](https://docs.python.org/2/library/functions.html#float)) Size of input data.

Returns resource bundle appropriate for given pipeline, for given input file size

#### Return type MutableMapping

#### Raises

- **ValueError** if indicated file size is negative, or if the file size value specified for any resource package is negative
- **\_InvalidResourceSpecificationException** if no default resource package specification is provided

#### **copy**()

Copy self to a new object.

**get\_arg\_string**(*pipeline\_name*, *sample*, *submission\_folder\_path=''*, *\*\*null\_replacements*) For a given pipeline and sample, return the argument string

#### Parameters

- **pipeline\_name** ([str](https://docs.python.org/2/library/functions.html#str)) Name of pipeline.
- **sample** ([Sample](#page-36-0)) current sample for which job is being built
- **submission\_folder\_path** ([str](https://docs.python.org/2/library/functions.html#str)) path to folder in which files related to submission of this sample will be placed.
- **null\_replacements** ([dict](https://docs.python.org/2/library/stdtypes.html#dict)) mapping from name of Sample attribute name to value to use in arg string if Sample attribute's value is null

Return str command-line argument string for pipeline

<span id="page-32-1"></span>**get\_attribute**(*pipeline\_name*, *attribute\_key*, *path\_as\_list=True*) Return the value of the named attribute for the pipeline indicated.

#### Parameters

- **pipeline** name  $(str)$  $(str)$  $(str)$  name of the pipeline of interest
- **attribute\_key**  $(str)$  $(str)$  $(str)$  name of the pipeline attribute of interest
- **path\_as\_list** ([bool](https://docs.python.org/2/library/functions.html#bool)) whether to ensure that a string attribute is returned as a list; this is useful for safe iteration over the returned value.

#### **get\_pipeline\_name**(*pipeline*)

Translate a pipeline name (e.g., stripping file extension).

- **Parameters pipeline**  $(s \, t)$  Pipeline name or script (top-level key in pipeline interface mapping).
- Returns translated pipeline name, as specified in config or by stripping the pipeline's file extension

Return type str: translated name for pipeline

#### **pipeline\_names**

Names of pipelines about which this interface is aware.

Return Iterable[str] names of pipelines about which this interface is aware

#### **pipelines**

Keyed collection of pipeline interface data.

Return Mapping pipeline interface configuration data

#### **uses\_looper\_args**(*pipeline\_name*)

Determine whether the indicated pipeline uses looper arguments.

**Parameters pipeline\_name** ([str](https://docs.python.org/2/library/functions.html#str)) – name of a pipeline of interest

Returns whether the indicated pipeline uses looper arguments

#### Return type [bool](https://docs.python.org/2/library/functions.html#bool)

<span id="page-32-0"></span>class looper.models.**Project**(*config\_file*, *subproject=None*, *default\_compute=None*, *dry=False*, *permissive=True*, *file\_checks=False*, *compute\_env\_file=None*, *no\_environment\_exception=None*, *no\_compute\_exception=None*, *defer\_sample\_construction=False*)

A class to model a Project.

#### **Parameters**

- **config file**  $(str)$  $(str)$  $(str)$  Project config file (YAML).
- **subproject**  $(str)$  $(str)$  $(str)$  Subproject to use within configuration file, optional
- **default\_compute** ([str](https://docs.python.org/2/library/functions.html#str)) Configuration file (YAML) for default compute settings.
- **dry** ([bool](https://docs.python.org/2/library/functions.html#bool)) If dry mode is activated, no directories will be created upon project instantiation.
- **permissive** ([bool](https://docs.python.org/2/library/functions.html#bool)) Whether a error should be thrown if a sample input file(s) do not exist or cannot be open.
- **file\_checks** ([bool](https://docs.python.org/2/library/functions.html#bool)) Whether sample input files should be checked for their attributes (read type, read length) if this is not set in sample metadata.
- <span id="page-33-0"></span>• **compute** env  $file$  ( $str$ ) – Looperenv YAML file specifying compute settings.
- **no\_environment\_exception** (*[type](https://docs.python.org/2/library/functions.html#type)*) type of exception to raise if environment settings can't be established, optional; if null (the default), a warning message will be logged, and no exception will be raised.
- **no\_compute\_exception**  $(type)$  $(type)$  $(type)$  type of exception to raise if compute settings can't be established, optional; if null (the default), a warning message will be logged, and no exception will be raised.
- **defer\_sample\_construction** ([bool](https://docs.python.org/2/library/functions.html#bool)) whether to wait to build this Project's Sample objects until they're needed, optional; by default, the basic Sample is created during Project construction

#### Example

```
from models import Project
prj = Project("config.yaml")
```
#### **build\_sheet**(*\*protocols*)

Create all Sample object for this project for the given protocol(s).

Return pandas.core.frame.DataFrame DataFrame with from base version of each of this Project's samples, for indicated protocol(s) if given, else all of this Project's samples

#### **build\_submission\_bundles**(*protocol*, *priority=True*)

Create pipelines to submit for each sample of a particular protocol.

With the argument (flag) to the priority parameter, there's control over whether to submit pipeline(s) from only one of the project's known pipeline locations with a match for the protocol, or whether to submit pipelines created from all locations with a match for the protocol.

#### Parameters

- **protocol**  $(str)$  $(str)$  $(str)$  name of the protocol/library for which to create pipeline(s)
- **priority**  $(b \circ c)$  to only submit pipeline(s) from the first of the pipelines location(s) (indicated in the project config file) that has a match for the given protocol; optional, default True

#### Return Iterable[(PipelineInterface, str, str)]

Raises **AssertionError** – if there's a failure in the attempt to partition an interface's pipeline scripts into disjoint subsets of those already mapped and those not yet mapped

#### **compute\_env\_var**

Environment variable through which to access compute settings.

Return str name of the environment variable to pointing to compute settings

#### **copy**()

Copy self to a new object.

#### **default\_compute\_envfile**

Path to default compute environment settings file.

#### **finalize\_pipelines\_directory**(*pipe\_path=''*)

Finalize the establishment of a path to this project's pipelines.

With the passed argument, override anything already set. Otherwise, prefer path provided in this project's config, then local pipelines folder, then a location set in project environment.

**Parameters**  $\mathbf{pipe\_path}(str) - (\text{absolute})$  $\mathbf{pipe\_path}(str) - (\text{absolute})$  $\mathbf{pipe\_path}(str) - (\text{absolute})$  **path to pipelines** 

#### <span id="page-34-0"></span>Raises

- **PipelinesException** if (prioritized) search in attempt to confirm or set pipelines directory failed
- **TypeError** if pipeline(s) path(s) argument is provided and can't be interpreted as a single path or as a flat collection of path(s)

#### **get\_arg\_string**(*pipeline\_name*)

For this project, given a pipeline, return an argument string specified in the project config file.

#### static **infer\_name**(*path\_config\_file*)

Infer project name based on location of configuration file.

Provide the project with a name, taken to be the name of the folder in which its configuration file lives.

**Parameters path\_config\_file** ([str](https://docs.python.org/2/library/functions.html#str)) – path to the project's configuration file.

Return str name of the configuration file's folder, to name project.

#### **make\_project\_dirs**()

Creates project directory structure if it doesn't exist.

#### **num\_samples**

Number of samples available in this Project.

#### **output\_dir**

Directory in which to place results and submissions folders.

By default, assume that the project's configuration file specifies an output directory, and that this is therefore available within the project metadata. If that assumption does not hold, though, consider the folder in which the project configuration file lives to be the project's output directory.

Return str path to the project's output directory, either as specified in the configuration file or the folder that contains the project's configuration file.

#### **parse\_config\_file**(*subproject=None*)

Parse provided yaml config file and check required fields exist.

Raises **KeyError** – if config file lacks required section(s)

#### **project\_folders**

Names of folders to nest within a project output directory.

Return Iterable[str] names of output-nested folders

#### **protocols**

Determine this Project's unique protocol names.

Return Set[str] collection of this Project's unique protocol names

#### **required\_metadata**

Names of metadata fields that must be present for a valid project.

Make a base project as unconstrained as possible by requiring no specific metadata attributes. It's likely that some common-sense requirements may arise in domain-specific client applications, in which case this can be redefined in a subclass.

Return Iterable[str] names of metadata fields required by a project

#### **sample\_names**

Names of samples of which this Project is aware.

#### **samples**

Generic/base Sample instance for each of this Project's samples.

Return Iterable[Sample] Sample instance for each of this Project's samples

#### <span id="page-35-0"></span>**set\_compute**(*setting*)

Set the compute attributes according to the specified settings in the environment file.

**Parameters setting**  $(str)$  $(str)$  $(str)$  – name for non-resource compute bundle, the name of a subsection in an environment configuration file

Return bool success flag for attempt to establish compute settings

#### **set\_project\_permissions**()

Make the project's public\_html folder executable.

#### **templates\_folder**

Path to folder with default submission templates.

Return str path to folder with default submission templates

#### **update\_environment**(*env\_settings\_file*)

Parse data from environment configuration file.

**Parameters env settings file** ([str](https://docs.python.org/2/library/functions.html#str)) – path to file with new environment configuration data

class looper.models.**ProtocolInterface**(*interface\_data\_source*)

PipelineInterface and ProtocolMapper for a single pipelines location.

This class facilitates use of pipelines from multiple locations by a single project. Also stored are path attributes with information about the location(s) from which the PipelineInterface and ProtocolMapper came.

Parameters **interface\_data\_source** ([str](https://docs.python.org/2/library/functions.html#str)) – location (e.g., code repository) of pipelines

#### **fetch\_pipelines**(*protocol*)

Fetch the mapping for a particular protocol, null if unmapped.

**Parameters protocol** ( $s \, t \, r$ ) – name/key for the protocol for which to fetch the pipeline(s)

Return str | Iterable[str] | NoneType pipeline(s) to which the given protocol is mapped, otherwise null

**fetch\_sample\_subtype**(*protocol*, *strict\_pipe\_key*, *full\_pipe\_path*)

Determine the interface and Sample subtype for a protocol and pipeline.

#### Parameters

- **protocol** ([str](https://docs.python.org/2/library/functions.html#str)) name of the relevant protocol
- **[str](https://docs.python.org/2/library/functions.html#str)ict\_pipe\_key**  $(str)$  key for specific pipeline in a pipeline interface mapping declaration; this must exactly match a key in the PipelineInterface (or the Mapping that represent it)
- **full pipe path**  $(s \text{tr})$  (absolute, expanded) path to the pipeline script

Return type Sample subtype to use for jobs for the given protocol, that use the pipeline indicated

**Raises KeyError** – if given a pipeline key that's not mapped in this ProtocolInterface instance's PipelineInterface

#### **finalize\_pipeline\_key\_and\_paths**(*pipeline\_key*)

Determine pipeline's full path, arguments, and strict key.

This handles multiple ways in which to refer to a pipeline (by key) within the mapping that contains the data that defines a PipelineInterface. It also ensures proper handling of the path to the pipeline (i.e., ensuring that it's absolute), and that the text for the arguments are appropriately dealt parsed and passed.

- <span id="page-36-1"></span>**Parameters pipeline key**  $(str)$  $(str)$  $(str)$  – the key in the pipeline interface file used for the protocol\_mappings section. Previously was the script name.
- Return (str, str, str) more precise version of input key, along with absolute path for pipeline script, and full script path + options

#### class looper.models.**ProtocolMapper**(*mappings\_input*)

Map protocol/library name to pipeline key(s). For example, "WGBS"  $\rightarrow$  wgbs.

**Parameters mappings\_input** (str | Mapping) – data encoding correspondence between a protocol name and pipeline(s)

**build\_pipeline**(*protocol*)

Create command-line text for given protocol's pipeline(s).

**Parameters protocol** ([str](https://docs.python.org/2/library/functions.html#str)) – Name of protocol.

#### **copy**()

Copy self to a new object.

#### <span id="page-36-0"></span>class looper.models.**Sample**(*series*, *prj=None*)

Class to model Samples based on a pandas Series.

Parameters series (Mapping | pandas.core.series.Series) - Sample's data.

#### Example

```
from models import Project, SampleSheet, Sample
prj = Project("ngs")
sheet = SampleSheet("~/projects/example/sheet.csv", prj)
s1 = Sample(sheet.iloc[0])
```
#### **as\_series**()

Returns a *pandas.Series* object with all the sample's attributes.

Return pandas.core.series.Series pandas Series representation of this Sample, with its attributes.

#### **check\_valid**(*required=None*)

Check provided sample annotation is valid.

**Parameters required** (*Iterable* [\[str\]](https://docs.python.org/2/library/functions.html#str)) – collection of required sample attribute names, optional; if unspecified, only a name is required.

#### **copy**()

Copy self to a new object.

#### **determine\_missing\_requirements**()

Determine which of this Sample's required attributes/files are missing.

Return (type, str) hypothetical exception type along with message about what's missing; null and empty if nothing exceptional is detected

#### **generate\_filename**(*delimiter='\_'*)

Create a name for file in which to represent this Sample.

This uses knowledge of the instance's subtype, sandwiching a delimiter between the name of this Sample and the name of the subtype before the extension. If the instance is a base Sample type, then the filename is simply the sample name with an extension.

**Parameters delimiter** ( $s \, t \, r$ ) – what to place between sample name and name of subtype; this is only relevant if the instance is of a subclass

Return str name for file with which to represent this Sample on disk

#### <span id="page-37-0"></span>**generate\_name**()

Generate name for the sample by joining some of its attribute strings.

#### **get\_attr\_values**(*attrlist*)

Get value corresponding to each given attribute.

**Parameters**  $\text{attrlist}(st)$  – name of an attribute storing a list of attr names

Return list | NoneType value (or empty string) corresponding to each named attribute; null if this Sample's value for the attribute given by the argument to the "attrlist" parameter is empty/null, or if this Sample lacks the indicated attribute

#### **get\_sheet\_dict**()

Create a K-V pairs for items originally passed in via the sample sheet.

This is useful for summarizing; it provides a representation of the sample that excludes things like config files and derived entries.

Return OrderedDict mapping from name to value for data elements originally provided via the sample sheet (i.e., the a map-like representation of the instance, excluding derived items)

#### **infer\_columns**(*implications*)

Infer value for additional field(s) from other field(s).

Add columns/fields to the sample based on values in those already-set that the sample's project defines as indicative of implications for additional data elements for the sample.

**Parameters implications** (Mapping) – Project's implied columns data

Return None this function mutates state and is strictly for effect

#### **is\_dormant**()

Determine whether this Sample is inactive.

By default, a Sample is regarded as active. That is, if it lacks an indication about activation status, it's assumed to be active. If, however, and there's an indication of such status, it must be '1' in order to be considered switched 'on.'

Return bool whether this Sample's been designated as dormant

**locate\_data\_source**(*data\_sources*, *column\_name='data\_source'*, *source\_key=None*, *ex-*

*tra\_vars=None*)

Uses the template path provided in the project config section "data\_sources" to piece together an actual path by substituting variables (encoded by "{variable}"") with sample attributes.

#### **Parameters**

- **data\_sources** (Mapping) mapping from key name (as a value in a cell of a tabular data structure) to, e.g., filepath
- **column\_name** ([str](https://docs.python.org/2/library/functions.html#str)) Name of sample attribute (equivalently, sample sheet column) specifying a derived column.
- **source\_key** ([str](https://docs.python.org/2/library/functions.html#str)) The key of the data\_source, used to index into the project config data\_sources section. By default, the source key will be taken as the value of the specified column (as a sample attribute). For cases where the sample doesn't have this attribute yet (e.g. in a merge table), you must specify the source key.
- **extra\_vars**  $(idict)$  $(idict)$  $(idict)$  By default, this will look to populate the template location using attributes found in the current sample; however, you may also provide a dict of extra variables that can also be used for variable replacement. These extra variables are given a higher priority.

<span id="page-38-0"></span>Return str regex expansion of data source specified in configuration, with variable substitutions made

Raises **ValueError** – if argument to data\_sources parameter is null/empty

#### **make\_sample\_dirs**()

Creates sample directory structure if it doesn't exist.

**set\_file\_paths**(*project*)

Sets the paths of all files for this sample.

#### Parameters **project** ([Project](#page-32-0)) – object with pointers to data paths and such

#### **set\_genome**(*genomes*)

Set the genome for this Sample.

```
Parameters str] genomes[str,) – genome assembly by organism name
```

```
set_pipeline_attributes(pipeline_interface, pipeline_name, permissive=True)
```
Set pipeline-specific sample attributes.

Some sample attributes are relative to a particular pipeline run, like which files should be considered inputs, what is the total input file size for the sample, etc. This function sets these pipeline-specific sample attributes, provided via a PipelineInterface object and the name of a pipeline to select from that interface.

#### Parameters

- **pipeline\_interface** ([PipelineInterface](#page-31-0)) A PipelineInterface object that has the settings for this given pipeline.
- **pipeline\_name** ([str](https://docs.python.org/2/library/functions.html#str)) Which pipeline to choose.
- **permissive** ([bool](https://docs.python.org/2/library/functions.html#bool)) whether to simply log a warning or error message rather than raising an exception if sample file is not found or otherwise cannot be read, default True

#### **set\_read\_type**(*n=10*, *permissive=True*)

For a sample with attr *ngs\_inputs* set, this sets the read type (single, paired) and read length of an input file.

#### Parameters

- $n$  ([int](https://docs.python.org/2/library/functions.html#int)) Number of reads to read to determine read type. Default=10.
- **permissive** ([bool](https://docs.python.org/2/library/functions.html#bool)) whether to simply log a warning or error message rather than raising an exception if sample file is not found or otherwise cannot be read, default True
- **set\_transcriptome**(*transcriptomes*)

Set the transcriptome for this Sample.

```
[str,) – transcriptome assembly by or-
 ganism name
```
**to\_yaml**(*path=None*, *subs\_folder\_path=None*, *delimiter='\_'*) Serializes itself in YAML format.

#### Parameters

- **path**  $(str)$  $(str)$  $(str)$  A file path to write yaml to; provide this or the subs\_folder\_path
- **subs\_folder\_path** ([str](https://docs.python.org/2/library/functions.html#str)) path to folder in which to place file that's being written; provide this or a full filepath
- **delimiter**  $(s \tau r)$  text to place between the sample name and the suffix within the filename; irrelevant if there's no suffix

Return str filepath used (same as input if given, otherwise the path value that was inferred)

Raises **ValueError** – if neither full filepath nor path to extant parent directory is provided.

#### <span id="page-39-1"></span>**update**(*newdata*)

Update Sample object with attributes from a dict.

## <span id="page-39-0"></span>**FAQ**

- Why isn't the **looper** executable in my path? By default, Python packages are installed to  $\sim$  /.local/ bin. You can add this location to your path by appending it (export PATH=\$PATH:~/.local/ bin). See discussion about this issue here: <https://github.com/epigen/looper/issues/8>
- How can I run my jobs on a cluster? See *[cluster resource managers](#page-20-0)*.
- Which configuration file has which settings? Here's a list: *[config files](#page-26-0)*
- What's the difference between *looper* and *pypiper*? [Pypiper](http://pypiper.readthedocs.io/) and [Looper](http://looper.readthedocs.io/) work together as a comprehensive pipeline management system. [Pypiper](http://pypiper.readthedocs.io/) builds individual, single-sample pipelines that can be run one sample at a time. [Looper](http://looper.readthedocs.io/) then processes groups of samples, submitting appropriate pipelines to a cluster or server. The two projects are independent and can be used separately, but they are most powerful when combined.
- Why isn't looper submitting my pipeline: **Not submitting, flag found: ['\*\_completed.flag']**? When using looper run, looper first checks the sample output directly for flag files for each sample (which can be *\_completed.flag*, or *\_running.flag*, or *\_failed.flag*). Typically, we don't want to resubmit a job that's already running or already finished, so by default, looper will not submit a job when it finds a flag file. This is what the message above is indicating. If you do in fact want to re-rerun a sample (maybe you've updated the pipeline, or you want to run restart a failed attempt), you can do so by just passing  $-\text{-}$ ignore-flags to looper at startup. This will skip the flag check for all samples. If you only want to re-run or restart a few samples, it's best to just delete the flag files for the samples you want to restart.

## **Changelog**

- v0.6 (*2017-07-21*):
	- New
		- \* Add support for implied\_column section of the project config file
		- \* Add support for Python 3
		- \* Merges pipeline interface and protocol mappings. This means we now allow direct pointers to pipeline\_interface.yaml files, increasing flexibility, so this relaxes the specified folder structure that was previously used for pipelines dir (with config subfolder).
		- \* Allow URLs as paths to sample sheets.
		- \* Allow tsv format for sample sheets.
		- \* Checks that the path to a pipeline actually exists before writing the submission script.
	- Changed
		- \* Changed LOOPERENV environment variable to PEPENV, generalizing it to generic models
		- \* Changed name of pipelines\_dir to pipeline\_interfaces (but maintained backwards compatibility for now).
		- \* Changed name of run column to toggle, since run can also refer to a sequencing run.
- \* Relaxes many constraints (like resources sections, pipelines\_dir columns), making project configuration files useful outside looper. This moves us closer to dividing models from looper, and improves flexibility.
- \* Various small bug fixes and dev improvements.
- \* Require *setuptools* for installation, and *pandas 0.20.2*. If *numexpr* is installed, version *2.6.2* is required.
- \* Allows tilde in pipeline interfaces
- v0.5 (*2017-03-01*):
	- New
		- \* Add new looper version tracking, with *–version* and *-V* options and printing version at runtime
		- \* Add support for asterisks in file paths
		- \* Add support for multiple pipeline directories in priority order
		- \* Revamp of messages make more intuitive output
		- \* Colorize output
		- \* Complete rehaul of logging and test infrastructure, using logging and pytest packages
	- Changed
		- \* Removes pipelines\_dir requirement for models, making it useful outside looper
		- \* Small bug fixes related to *all\_input\_files* and *required\_input\_files* attributes
		- \* More robust installation and more explicit requirement of Python 2.7
- v0.4 (*2017-01-12*):
	- New
		- \* New command-line interface (CLI) based on sub-commands
		- \* New subcommand (looper summarize) replacing the summarizePipelineStats.R script
		- \* New subcommand (looper check) replacing the flagCheck.sh script
		- \* New command (looper destroy) to remove all output of a project
		- \* New command (looper clean) to remove intermediate files of a project flagged for deletion
		- \* Support for portable and pipeline-independent allocation of computing resources with Looperenv.
	- Changed
		- \* Removed requirement to have pipelines repository installed in order to extend base Sample objects
		- \* Maintenance of sample attributes as provided by user by means of reading them in as strings (to be improved further)
		- \* Improved serialization of Sample objects

## **Support**

Please use the issue tracker at GitHub to file bug reports or feature requests: [https://github.com/epigen/looper/issues.](https://github.com/epigen/looper/issues)

## **Indices and tables**

- genindex
- modindex
- search

# CHAPTER 2

## Links

- <span id="page-42-0"></span>• Public-facing permalink: <http://databio.org/looper>
- Documentation: <http://looper.readthedocs.io/>
- Source code: <http://github.com/epigen/looper>

Python Module Index

<span id="page-44-0"></span>l

looper.models, [27](#page-30-0)

## Index

## A

add\_entries() (looper.models.AttributeDict method), [28](#page-31-1) as\_series() (looper.models.Sample method), [33](#page-36-1) AttributeDict (class in looper.models), [28](#page-31-1)

## B

build\_pipeline() (looper.models.ProtocolMapper method), [33](#page-36-1) build sheet() (looper.models.Project method), [30](#page-33-0) build\_submission\_bundles() (looper.models.Project method), [30](#page-33-0)

## C

check\_valid() (looper.models.Sample method), [33](#page-36-1) choose\_resource\_package() (looper.models.PipelineInterface method), [28](#page-31-1) compute\_env\_var (looper.models.Project attribute), [30](#page-33-0) copy() (looper.models.AttributeDict method), [28](#page-31-1) copy() (looper.models.PipelineInterface method), [28](#page-31-1) copy() (looper.models.Project method), [30](#page-33-0)

copy() (looper.models.ProtocolMapper method), [33](#page-36-1)

copy() (looper.models.Sample method), [33](#page-36-1)

## D

default\_compute\_envfile (looper.models.Project attribute), [30](#page-33-0) determine\_missing\_requirements() (looper.models.Sample method), [33](#page-36-1)

## F

fetch\_pipelines() (looper.models.ProtocolInterface method), [32](#page-35-0) fetch\_sample\_subtype() (looper.models.ProtocolInterface method), [32](#page-35-0) finalize\_pipeline\_key\_and\_paths() (looper.models.ProtocolInterface method), [32](#page-35-0)

finalize pipelines directory() (looper.models.Project method), [30](#page-33-0)

## G

generate\_filename() (looper.models.Sample method), [33](#page-36-1) generate\_name() (looper.models.Sample method), [33](#page-36-1) get\_arg\_string() (looper.models.PipelineInterface method), [28](#page-31-1) get\_arg\_string() (looper.models.Project method), [31](#page-34-0) get\_attr\_values() (looper.models.Sample method), [34](#page-37-0) get\_attribute() (looper.models.PipelineInterface method), [29](#page-32-1) get\_pipeline\_name() (looper.models.PipelineInterface method), [29](#page-32-1)

get\_sheet\_dict() (looper.models.Sample method), [34](#page-37-0)

## I

infer\_columns() (looper.models.Sample method), [34](#page-37-0) infer\_name() (looper.models.Project static method), [31](#page-34-0) is\_dormant() (looper.models.Sample method), [34](#page-37-0)

### L

locate\_data\_source() (looper.models.Sample method), [34](#page-37-0) looper.models (module), [27](#page-30-1)

## M

make\_project\_dirs() (looper.models.Project method), [31](#page-34-0) make\_sample\_dirs() (looper.models.Sample method), [35](#page-38-0)

## N

num\_samples (looper.models.Project attribute), [31](#page-34-0)

## O

output\_dir (looper.models.Project attribute), [31](#page-34-0)

### P

parse\_config\_file() (looper.models.Project method), [31](#page-34-0) pipeline\_names (looper.models.PipelineInterface attribute), [29](#page-32-1)

PipelineInterface (class in looper.models), [28](#page-31-1) pipelines (looper.models.PipelineInterface attribute), [29](#page-32-1) Project (class in looper.models), [29](#page-32-1) project\_folders (looper.models.Project attribute), [31](#page-34-0) ProtocolInterface (class in looper.models), [32](#page-35-0) ProtocolMapper (class in looper.models), [33](#page-36-1) protocols (looper.models.Project attribute), [31](#page-34-0)

## R

required\_metadata (looper.models.Project attribute), [31](#page-34-0)

## S

Sample (class in looper.models), [33](#page-36-1) sample\_names (looper.models.Project attribute), [31](#page-34-0) samples (looper.models.Project attribute), [31](#page-34-0) set\_compute() (looper.models.Project method), [32](#page-35-0) set\_file\_paths() (looper.models.Sample method), [35](#page-38-0) set\_genome() (looper.models.Sample method), [35](#page-38-0) set\_pipeline\_attributes() (looper.models.Sample method), [35](#page-38-0) set\_project\_permissions() (looper.models.Project method), [32](#page-35-0) set\_read\_type() (looper.models.Sample method), [35](#page-38-0) set\_transcriptome() (looper.models.Sample method), [35](#page-38-0)

## T

templates\_folder (looper.models.Project attribute), [32](#page-35-0) to\_yaml() (looper.models.Sample method), [35](#page-38-0)

## $\mathbf{U}$

update() (looper.models.Sample method), [36](#page-39-1) update\_environment() (looper.models.Project method), [32](#page-35-0)

uses\_looper\_args() (looper.models.PipelineInterface method), [29](#page-32-1)